## **Instruktioner inlämning bedömningsunderlag och BAY.**

Logga in i canvas.

1. Välj den kurs du ska ladda upp bedömningsunderlag på **"Arbetsterapi A0042H ht23 Bedömningsunderlag och BAY.".**

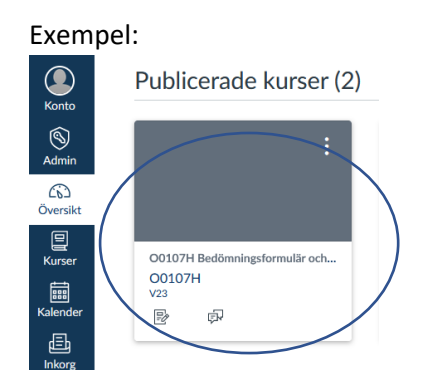

- 2. Klicka på Länken för " **Examination 1. Bedömning av studentens måluppfyllelse, bilaga 8**"
- 3. Klicka på Knappen Starta Uppgift
- 4. Ladda upp bedömningsformuläret genom att klicka Bläddra. Välj ditt bedömningsformulär som du döpt till studentens namn. Filen får vara i formatet .docx, .doc eller .pdf). Sedan klicka "skicka uppgift"

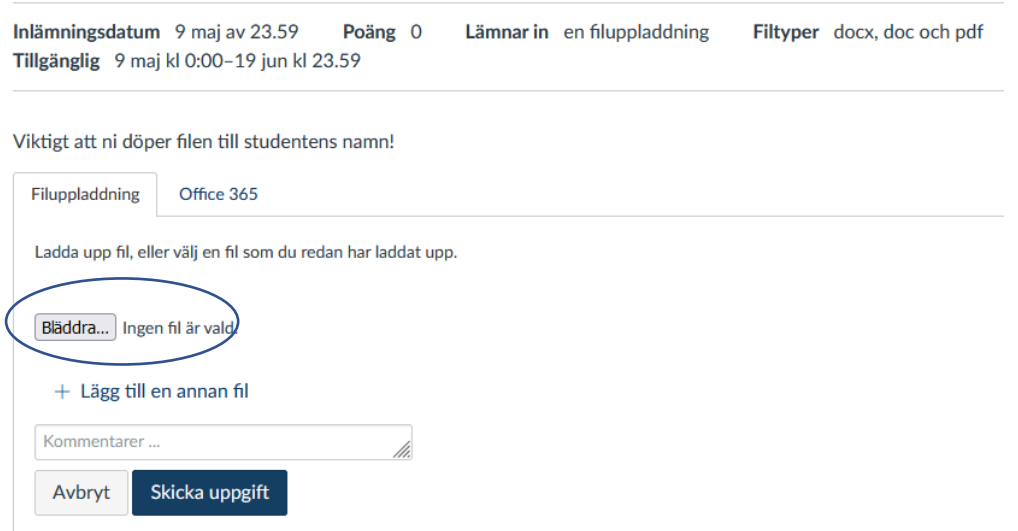

- 5. **Gör samma sak igen på nästa uppgift "** Examination 1. BAY Sammanställningsblankett Slutbedömning"
- 6. Klicka " Skicka uppgift. Klart!